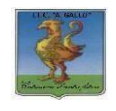

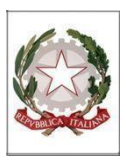

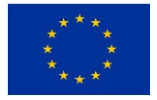

# *Istituto Tecnico Economico Statale "Alfonso Gallo"* **Indirizzi: Amministrazione, finanza e marketing – Turismo**

Via dell'Archeologia, 91 – 81031 Aversa (Ce) Tel.: 081 813 15 58; 081 502 96 85

ITE GALLO DI AVERSA AOOITE GALLO Prot. 0001208 del 05/02/2024 IV-10 (Uscita)

**AI DOCENTI All'Albo e al sito web**

## **Oggetto: Colloquiscuola famiglia - Indicazioni operative per i Docenti**

Si comunica che **venerdì 09 febbraio 2024, dalle ore 15.30 alle 18.30** si svolgeranno, in modalità telematicamediante la piattaforma Meet di G-Suite, i **colloqui scuola - famiglia.**

Diseguito si forniscono le **indicazioni operative** per attivare la procedura disvolgimento degli incontri.

### **PROGRAMMAZIONE DEI COLLOQUI**

**Ogni docente** caricherà l'evento su Calendar, **entro e non oltre le ore 12:00 del giorno 07 febbraio 2024** scegliendo il giorno e l'ora

stabilita, per consentire ai genitori di avere iltempo necessario per aderire.

- 1. Aprire **Calendar** e cliccare su **+CREA** in alto a sinistra
- 2. In**Aggiungi titolo** scrivere: "colloquimateria docente"
- 3. Scegliere data e ora (**9 febbraio 2024 15.30 - 18.30**)
- **4.** Cliccare su**SPAZI PER APPUNTAMENTI** e fissare la durata di ciascun colloquio **(5 minuti)**
- *5.* Cliccare su **ALTRE OPZIONI** e lasciare nella descrizione una nota per i genitori ad es.: *cliccare sullo spazio orario prescelto (celletta corrispondente) (Facoltativo)*
- 6. Cliccare su **SALVA:**si genera l'evento su Calendar
- 7. Cliccare su **Calendar** l'evento così generato; si visualizzerà **VAI ALLA PAGINA DEGLI APPUNTAMENTI:** cliccare sopra e selezionare il giorno **9 Febbraio** se non appare di default; comparirà la divisione in cellette orarie
- **8. Copiare il link di questa schermata** e inviarlo al **coordinatore di ogni classe in cui si è titolari** in email all'indirizzo [cognome.nome@itegallo.it](mailto:cognome.nome@itegallo.it) **(N.B.: link unico valido per tutte le proprie classi)**

### **INDICAZIONI PER IL COORDINATORE DI CLASSE**

**Il coordinatore, a partire dalle ore 12:00 del giorno 07 febbraio 2024,** raggrupperà in **un file word i link di tutti i docenti della classe coordinata** (facendo attenzione ad abbinare ogni docente con il link corrispondente) e **pubblicherà tale file nello stream** di classe (**Pubblica un annuncio per il tuo corso**). In basso a dx selezionare sulla freccetta **Programma** e digitare il giorno **8 febbraio ore 9:00** (il file sarà visibile a tutti da tale ora, in automatico, contemporaneamente).

**NB: controllare che i link si aprano**; in caso cisiano difficoltà, cliccare col tasto destro su ogni link, selezionare la voce **Apri/collegamento ipertestuale** e attendere l'apertura (operazione che richiede circa un minuto o poco meno).

In alternativa si può procedere scegliendo nello Stream, in **Pubblica un annuncio**, il tasto **Aggiungi** – **Google Drive/File** selezionando il foglio word con i link.

#### **INDICAZIONI PER I DOCENTI PER ACCEDERE AI COLLOQUI ALL'ORARIO PRENOTATO**

**Il docente** troverà su Calendar, in corrispondenza dell'evento, i nominativi relativi alle prenotazioni in ordine cronologico, da sinistra a destra, evidenziati da una sottile linea rossa.

Cliccando su un nominativo si aprirà una finestra per partecipare alla riunione su MEET. Man mano che si procederà con gli appuntamenti la linea rossa scenderà, segnando il percorso.

Si ringrazia quanti in indirizzo per la sperimentata collaborazione.

Per eventuali informazionisulla procedura è possibile contattare la **prof.ssa Renata Milite e il prof. Maurizio Grimaldi**, Funzioni strumentali "Supporto al lavoro dei docenti", e-mai[l milite.renata@itegallo.it](mailto:milite.renata@itegallo.it) e [grimaldi.maurizio@itegallo.it](mailto:grimaldi.maurizio@itegallo.it)

> Il Dirigente scolastico prof. Nicola Buonocore (firma autografa sostituita a mezzo stampa ai sensi dell'art.3, comma 2 del d.lgs. 39/1993)